クレジットカード決済 ➡

➡

➡

STEP4①へ

支払番号を確認

コンビニエンスストア レジで支払い

支払い番号を確認

## STEP 4 受験番号をそれぞれの方法で確認

金融機関ATM・ インターネットバンキング・ モバイルバンキングで支払い

※②③については、受験料入金確認後、「受験番号発行について」のメールを送ります。 このメールで、マイページの「URL」「入試関連手続番号」を確認します。 ➡STEP4②③へ

※受験料の支払いには、別途手数料が必要です。

①マイページで受験番号を確認。 ②③マイページで「入試関連手続番号」を入力してログインし、受験番号を確認。 下記の入学試験受験希望者は、必要書類をSTEP5の手順に従って本校へ送付してください。

送付先 〒636-0082 奈良県河合町薬井295 西大和学園中学校・高等学校 入試係

マイページより宛名ラベル、各証明書貼付用紙を印刷。宛名ラベルを長形3号封筒(23.5㎝×12㎝)に貼り、 貼付用紙に貼った各証明書を封入し、郵便局窓口から簡易書留・速達で送付してください。 宛名ラベルを使用しない場合は、封筒に「受験番号」、「郵便番号」、「住所」、「受験者氏名(漢字・カナ)」を 必ず明記してください。

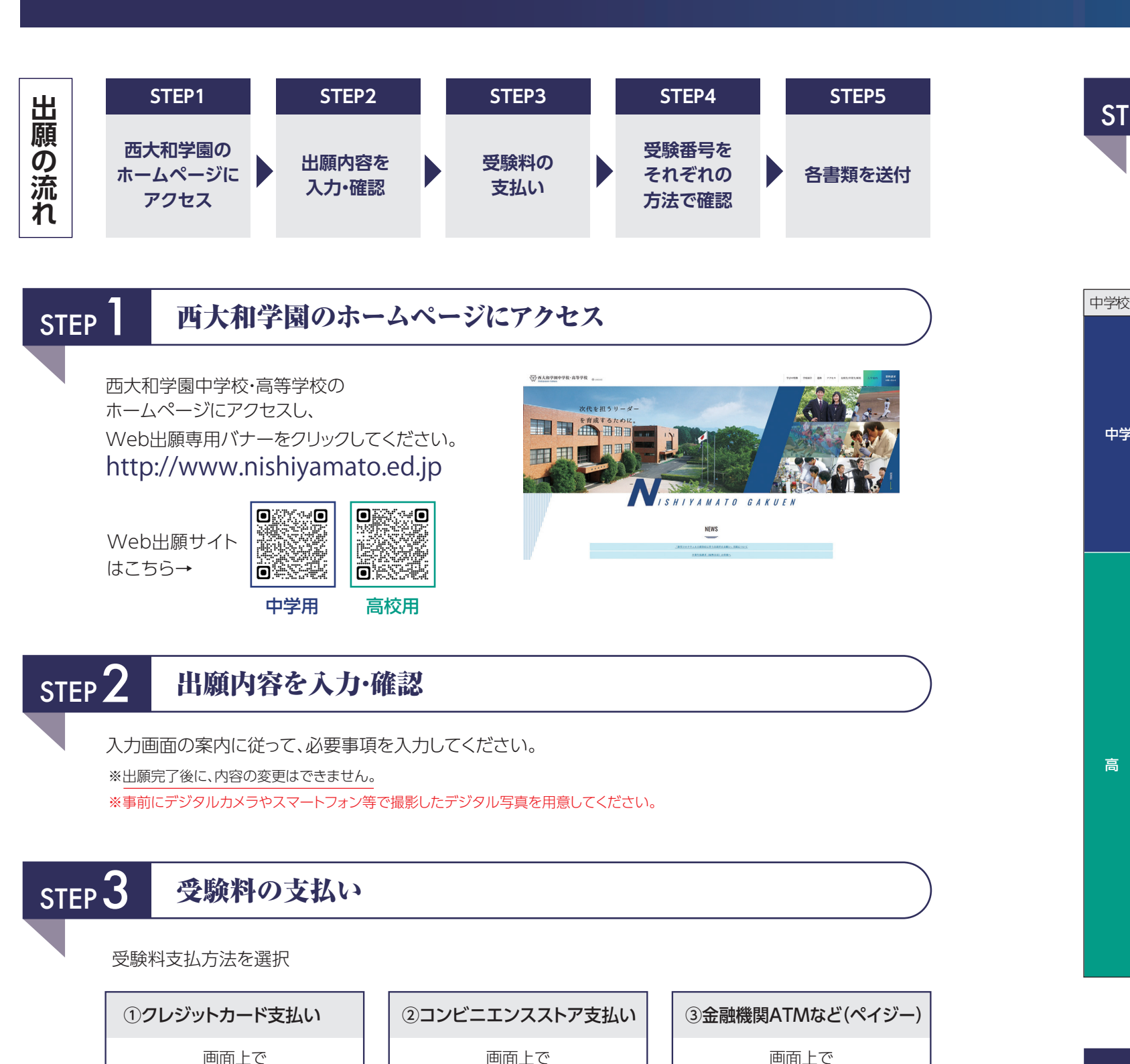

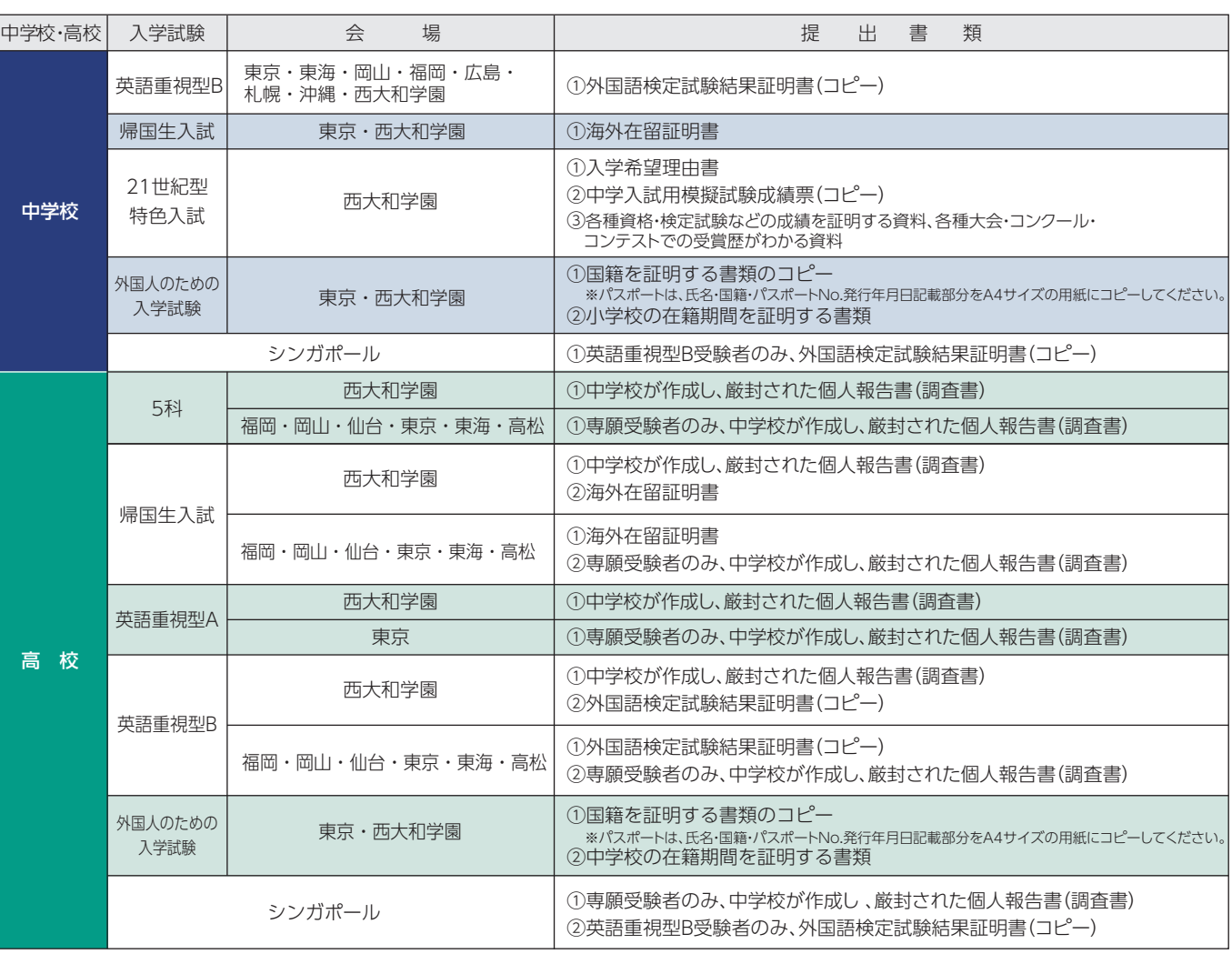

## STEP 5 各書類を送付

**Web出願方法**